# **HP IT Operations Compliance**

Software Version: 1.0

-

Troubleshooting Guide

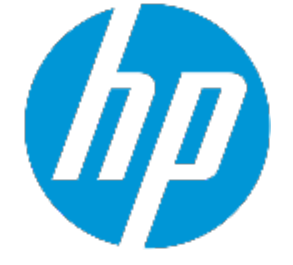

Document Release Date: July 2015 Software Release Date: July 2015

## **Legal Notices**

### **Warranty**

The only warranties for HP products and services are set forth in the express warranty statements accompanying such products and services. Nothing herein should be construed as constituting an additional warranty. HP shall not be liable for technical or editorial errors or omissions contained herein.

The information contained herein is subject to change without notice.

## **Restricted Rights Legend**

Confidential computer software. Valid license from HP required for possession, use or copying. Consistent with FAR 12.211 and 12.212, Commercial Computer Software, Computer Software Documentation, and Technical Data for Commercial Items are licensed to the U.S. Government under vendor's standard commercial license.

## **Copyright Notice**

© Copyright 2015 Hewlett-Packard Development Company, L.P.

## **Trademark Notices**

Adobe® is a trademark of Adobe Systems Incorporated.

Microsoft® and Windows® are U.S. registered trademarks of Microsoft Corporation.

UNIX® is a registered trademark of The Open Group.

## **Documentation Updates**

The title page of this document contains the following identifying information:

- Software Version number, which indicates the software version.
- Document Release Date, which changes each time the document is updated.
- Software Release Date, which indicates the release date of this version of the software.

To check for recent updates or to verify that you are using the most recent edition of a document, go to: **http://h20230.www2.hp.com/selfsolve/manuals**

This site requires that you register for an HP Passport and sign in. To register for an HP Passport ID, go to: **http://h20229.www2.hp.com/passport-registration.html**

Or click the **New users - please register** link on the HP Passport login page.

You will also receive updated or new editions if you subscribe to the appropriate product support service. Contact your HP sales representative for details.

## **Support**

Visit the HP Software Support Online web site at: **http://www.hp.com/go/hpsoftwaresupport**

This web site provides contact information and details about the products, services, and support that HP Software offers.

HP Software online support provides customer self-solve capabilities. It provides a fast and efficient way to access interactive technical support tools needed to manage your business. As a valued support customer, you can benefit by using the support web site to:

- Search for knowledge documents of interest
- Submit and track support cases and enhancement requests
- Download software patches
- Manage support contracts
- Look up HP support contacts
- Review information about available services
- Enter into discussions with other software customers
- Research and register for software training

Most of the support areas require that you register as an HP Passport user and sign in. Many also require a support contract. To register for an HP Passport ID, go to:

### **http://h20229.www2.hp.com/passport-registration.html**

To find more information about access levels, go to:

### **http://h20230.www2.hp.com/new\_access\_levels.jsp**

**HP Software Solutions Now** accesses the HPSW Solution and Integration Portal Web site. This site enables you to explore HP Product Solutions to meet your business needs, includes a full list of Integrations between HP Products, as well as a listing of ITIL Processes. The URL for this Web site is **http://h20230.www2.hp.com/sc/solutions/index.jsp**

# **Contents**

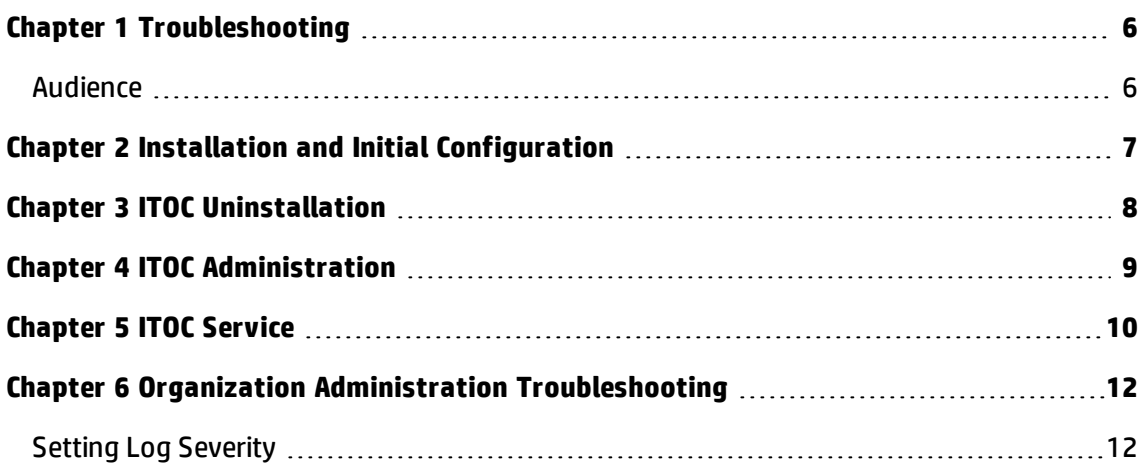

# <span id="page-5-0"></span>**Chapter <sup>1</sup> Troubleshooting**

The **HP ITOC Troubleshooting Guide** provides troubleshooting tips for some known issues, as well as a list of error codes with recommended actions or workarounds.

## <span id="page-5-1"></span>**Audience**

This **HP ITOC Troubleshooting Guide** is intended for any ITOC user.

# <span id="page-6-0"></span>**Chapter <sup>2</sup> Installation and Initial Configuration**

**Problem** - When running ITOC as a non-root user and the ITOC install uses a JDK that was previously installed as root, you will see warning messages in the server.log.

**Symptoms** - There are many warning messages in <itoc install location>/log/server/server.log\*, such as the following:

```
2015-05-11 12:48:18,826 WARNING [java.util.prefs] (Timer-2)
Couldn't flush system prefs: java.util.-
prefs.BackingStoreException: /etc/.java/.systemPrefs/com create
failed.
```
#### **Primary software component** - JDK

**Probable cause** - The licensing component used by ITOC is trying to access the preference store that triggers this warning. This has no functional effect.

**Solution** - This warning can be ignored. If the user running ITOC has permissions on the JDK install, then no warning will occur.

# <span id="page-7-0"></span>**Chapter <sup>3</sup> ITOC Uninstallation**

**Problem** - Invoking an ITOC uninstallation results in an error.

**Symptoms** - When you run #<install\_dir>/ITOC\_Installation/Uninstall HPITOC, an error message appears, and uninstallation fails.

**Failure message** - No Java virtual machine could be found from your PATH environment variable. You must install a VM prior to running this program.

**Solution** - Set the environment variable and retry:

```
#export PATH=<install_dir>/openjre/bin:$PATH
#<install_dir>/ITOC_Installation/Uninstall_HPITOC
```
**Problem** - After ITOC uninstallation on a setup that has ITOC-included PostgreSQL, you may find an orphaned PostgreSQL process.

**Symptoms** - During uninstallation, ITOC services are stopped before uninstalling the PostgreSQL database, but there may be open connections to it through other clients. The uninstallation process removes what it can.

**Solution** - Kill the PostgreSQL process manually after uninstallation.

# <span id="page-8-0"></span>**Chapter <sup>4</sup> ITOC Administration**

**Problem** - Maintenance window start time is outside the maintenance window.

**Symptoms** - The **Start Time** field shows the start time of a maintenance window that was run earlier.

**Probable cause** - An SoA was assigned to multiple overlapping maintenance windows.

**Solution** - Several maintenance windows may be run at once. This is not an issue.

## <span id="page-9-0"></span>**Chapter <sup>5</sup> ITOC Service**

**Problem** - All ITOC services seem to be running, but nothing is accessible through the UI.

**Symptoms** - In the JBoss /opt/hp/itoc/log/server/server.log, you see content similar to the following:

2015-05-22 11:42:02,408 INFO [org.jboss.as] (Controller Boot Thread) JBAS015874: WildFly 8.1.0.Final "Kenny" started in 71512ms - Started 562 of 624 services (107 services are lazy, passive or on-demand)

2015-05-22 11:58:43,212 ERROR [org.jboss.as- .controller.management-operation] (DeploymentScanner-threads - 1) JBAS014612: Operation ("read-resource") failed - address: ([("deployment" => "ocm.war")]): java.lang.OutOfMemoryError: Java heap space

2015-05-22 11:58:43,213 INFO [org.jboss.as- .server.deployment.scanner] (DeploymentScanner-threads - 1) JBAS015018: Deployment ocm.war was previously deployed by this scanner but has been removed from the server deployment list by another management tool. Marker file /opt/hp/itoc/wildfly-8.1.0.Final/standalone/deployments/ocm.war.undeployed is being added to record this fact.

2015-05-22 11:58:43,213 INFO [org.jboss.as- .server.deployment.scanner] (DeploymentScanner-threads - 1) JBAS015018: Deployment idm-service.war was previously deployed by this scanner but has been removed from the server deployment list by another management tool. Marker file /opt/hp/itoc/wildfly-8.1.0.Final/standalone/deployments/idm-service.war.undeployed is being added to record this fact.

2015-05-22 11:58:43,214 INFO [org.jboss.as- .server.deployment.scanner] (DeploymentScanner-threads - 1) JBAS015003: Found ocm.war in deployment directory. To trigger deployment create a file called ocm.war.dodeploy

2015-05-22 11:58:43,217 WARN [org.hibernate.engine.loading.internal.LoadContexts] (OCMScheduler Resource Worker Tasks-7-23) HHH000100: Fail-safe cleanup (collections) :

```
org.hi-
bern-
ate.engine.loading.internal.CollectionLoadContext@2baf1b1b<rs=com.mchange.
v2.c3p0.impl.NewProxyResultSet@1fb0b9fb>
```

```
2015-05-22 11:58:43,217 WARN [org.hi-
bernate.engine.loading.internal.CollectionLoadContext] (OCMSched-
uler Resource Worker Tasks-7-23) HHH000160: On
CollectionLoadContext#cleanup, localLoadingCollectionKeys con-
tained [1] entries
```

```
2015-05-22 11:58:44,401 ERROR [stderr] (OCMScheduler Resource
Worker Tasks-7-29) Exception in thread "OCMScheduler Resource
Worker Tasks-7-29" java.lang.OutOfMemoryError: Java heap space
```
#### **Primary software component** - JBoss

**Probable cause** - An unrecoverable error occurs, such as Out Of Memory conditions, causing JBoss to fail to deploy any of the web services context.

### **Solution** - Enter the following:

cd /opt/hp/itoc/wildfly-8.1.0.Final/standalone/deployments mv idm-service.war.undeployed idm-service.war.dodeploy mv ocm.war.undeployed ocm.war.dodeploy /opt/hp/itoc/scripts/appserver restart

# <span id="page-11-0"></span>**Chapter <sup>6</sup> Organization Administration Troubleshooting**

## <span id="page-11-1"></span>**Setting Log Severity**

- 1. Open the .../idm-service.war/WEB-INF/classes/log4j.properties file in a text editor.
- 2. On the first line, change INFO to DEBUG (if DEBUG already appears on the first line, then log severity is already set to DEBUG, and no edit is needed).

### **Before**

```
log4j.rootLogger=INFO, consoleAppender, jbossAppender, tom-
catAppender
```
### **After**

```
log4j.rootLogger=DEBUG, consoleAppender, jbossAppender, tom-
catAppender
```
- 3. Save changes.
- 4. Restart the organization administration service.

## **Send Documentation Feedback**

If you have comments about HP ITOC or this document, [contact](mailto: itopscompliance@hp.com?subject=Feedback on Troubleshooting Guide (IT Operations Compliance 1.0)) HP. If an email client is configured on this system, click the link above to generate an email to the HP ITOC team. Just add your feedback to the email and click send.

If no email client is available, send your feedback to [itopscompliance@hp.com.](mailto:itopscompliance@hp.com) Please include the name and version of the document in your feedback memo.

We appreciate your feedback!